# **Vorgangsumsatz nachbuchen**

#### **Inhalt**

- [Aufruf der Funktion: "Vorgangsumsatz nachbuchen" im DB-Manager Vorgänge](#page-0-0)
	- [Prüfung gegen den finalen Vorgang der Vorgangsbuchungskette](#page-1-0)
	- [Optional: Erweiterte Analysefunktion aufrufen](#page-1-1)
- [Ablauf des Assistenten](#page-2-0)
	- [Startmonat zum Nachbuchen der Umsätze eingeben](#page-3-0)
	- [Endmonat zum Nachbuchen der Umsätze eingeben](#page-3-1)
	- [Einschränkung Vorgänge auf buchbare Vorgangsarten](#page-3-2)
	- [Vorab an Datensicherung denken](#page-4-0)
	- [Buchen von Vorgängen durch Assistenten](#page-4-1)

Die Funktion: "**Vorgangsumsatz nachbuchen**" dient dazu, eine trotz gesetztem Buchungsparameter nicht durchgeführte Umsatzbuchung - z. B. in der Vertreterdatenbank - nachträglich auszuführen. Fehlt z. B. der Umsatz für den Monat April kann diese Funktion ausgeführt werden.

# <span id="page-0-0"></span>Aufruf der Funktion: "Vorgangsumsatz nachbuchen" im DB-Manager - Vorgänge

Über Registerkarte: DATEI - INFORMATIONEN - EINSTELLUNGEN - DB-MANAGER - VORGÄNGE - Schaltfläche: WEITERE steht der Eintrag: "VORGANGSUMSATZ NACHBUCHEN ..." zur Verfügung.

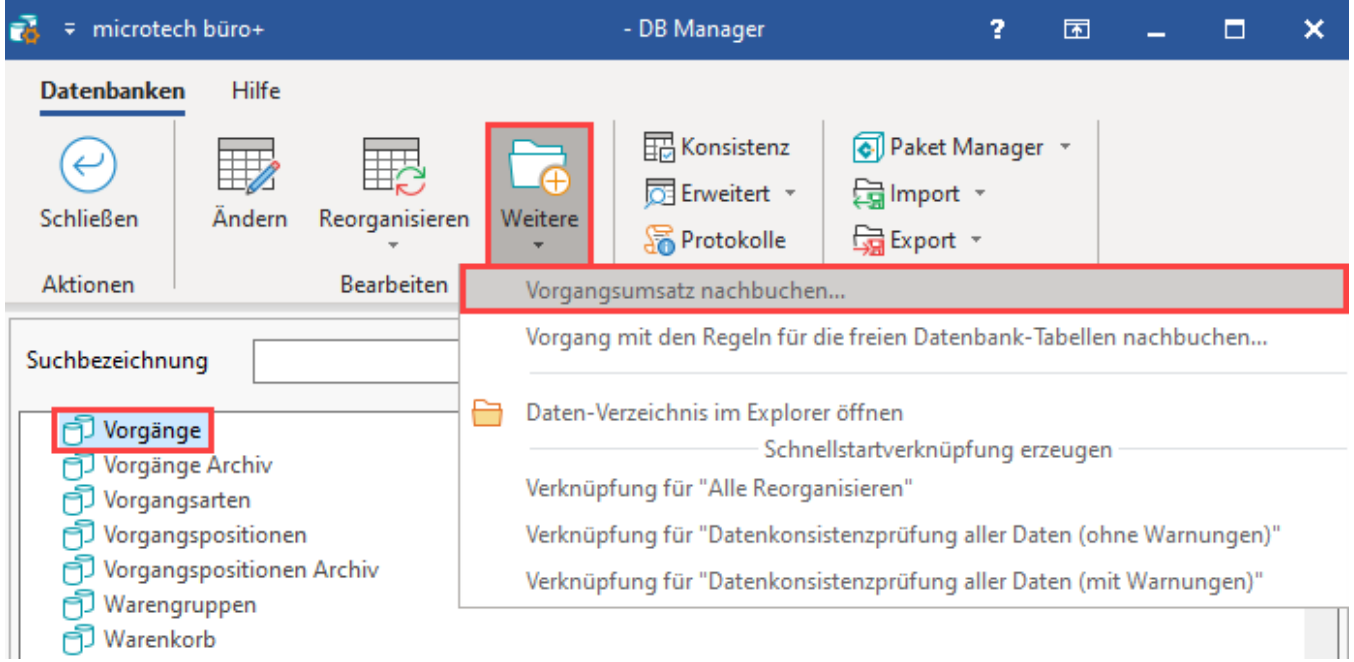

<span id="page-1-0"></span>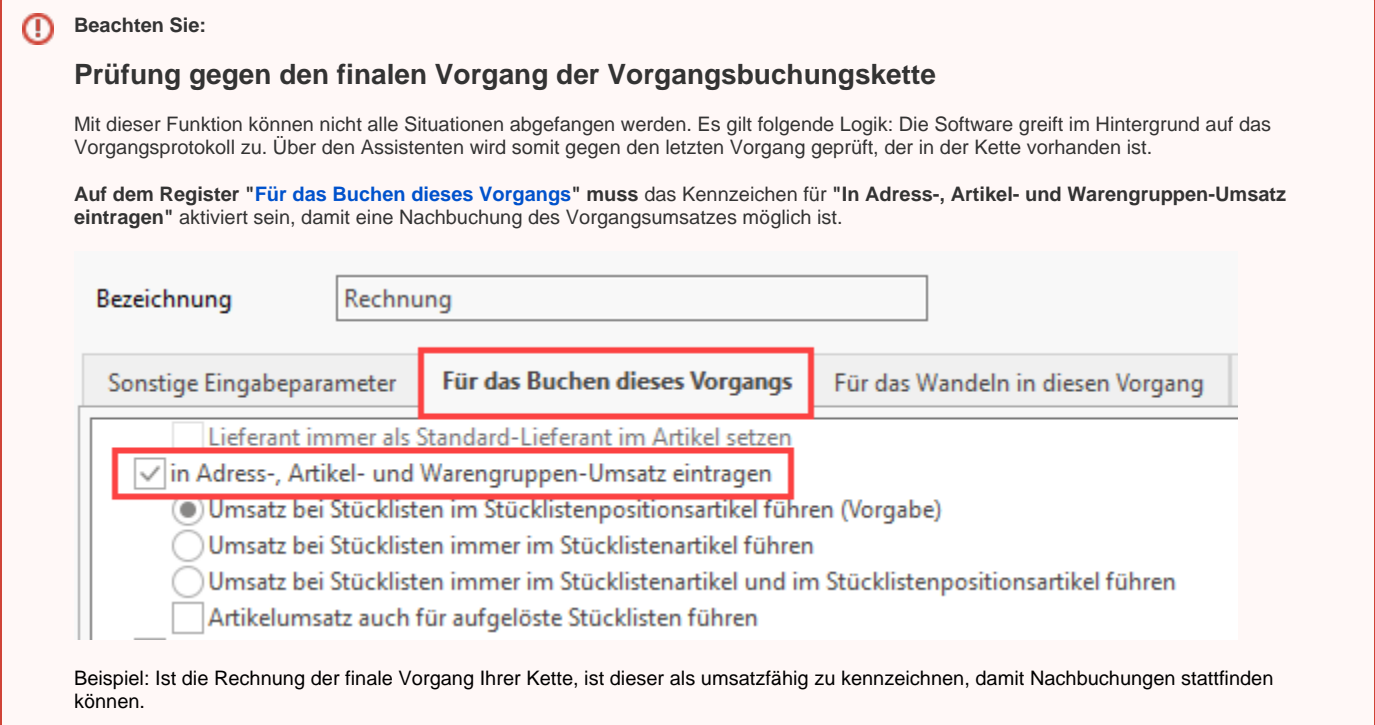

### <span id="page-1-1"></span>**Optional: Erweiterte Analysefunktion aufrufen**

Möchten Sie zusätzlich zur Vorgangsumsatz-Nachbuchung auch einen Einzelwert-Nachweis über ein Konsolenfenster angezeigt bekommen, können Sie dieses erreichen, indem Sie beim Aufruf des Assistenten unter Schaltfläche: WEITERE, die Steuerungstaste STRG Ihres Computers gedrückt lassen, während Sie auf den Eintrag: VORGANGSZUMSATZ NACHBUCHEN drücken. Für die Einzelwert-Nachweise in der Konsole können Adressen, Artikel oder Warengruppen gewählt werden, um die Umsatz-Buchungswerte besser nachvollziehen zu können.

## Weitere Infos einblenden:

Beim Druck auf "Vorgangsumsatz nachbuchen" ist die STRG-Taste parallel gedrückt zu erhalten, um die Abfrage für den Einzelwert-Nachweis innerhalb einer Konsole einzublenden.

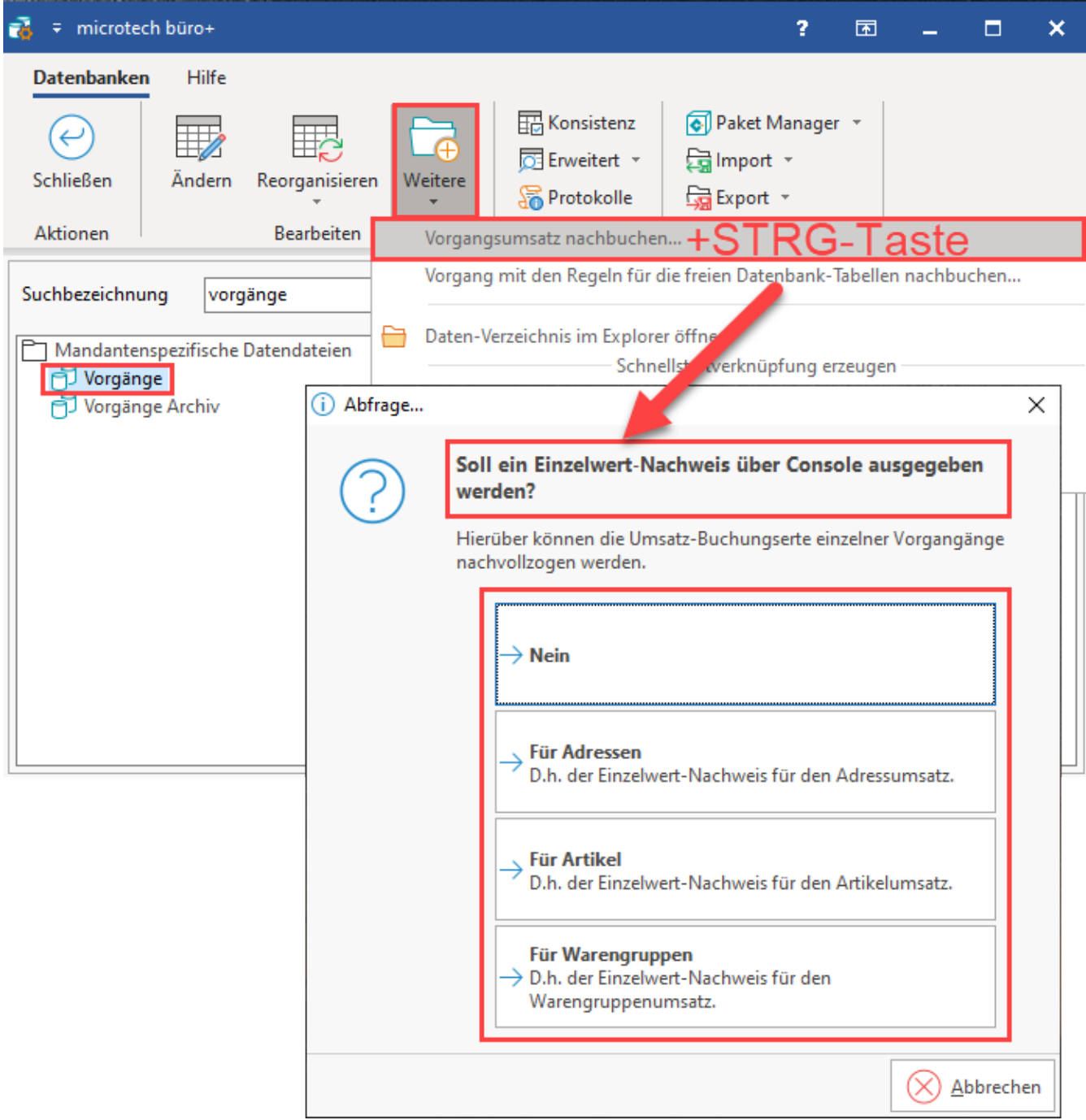

Je nachdem, welche Auswahl getroffen wurde, erfolgt die erweiterte Analyse für AdrUms, ArtUMs, WgrUms im Konsolen-Fenster.

<span id="page-2-0"></span>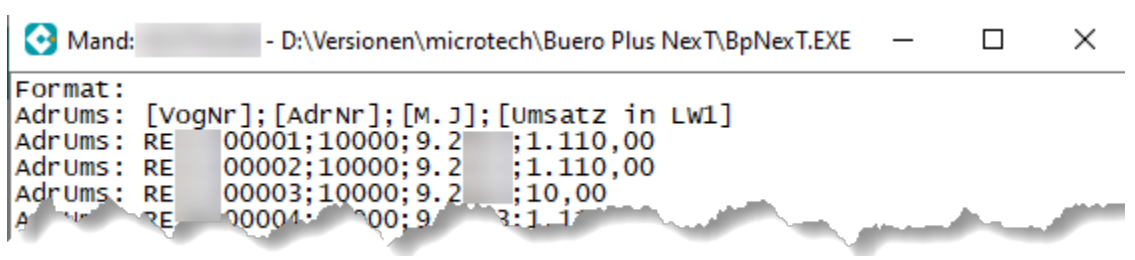

#### Ablauf des Assistenten

#### <span id="page-3-0"></span>**Startmonat zum Nachbuchen der Umsätze eingeben**

Im nachfolgenden Assistenten haben Sie die Möglichkeit, sowohl den "Startmonat zum Nachbuchen der Umsätze" als auch den "Endmonat zum Nachbuchen der Umsätze" einzugeben.

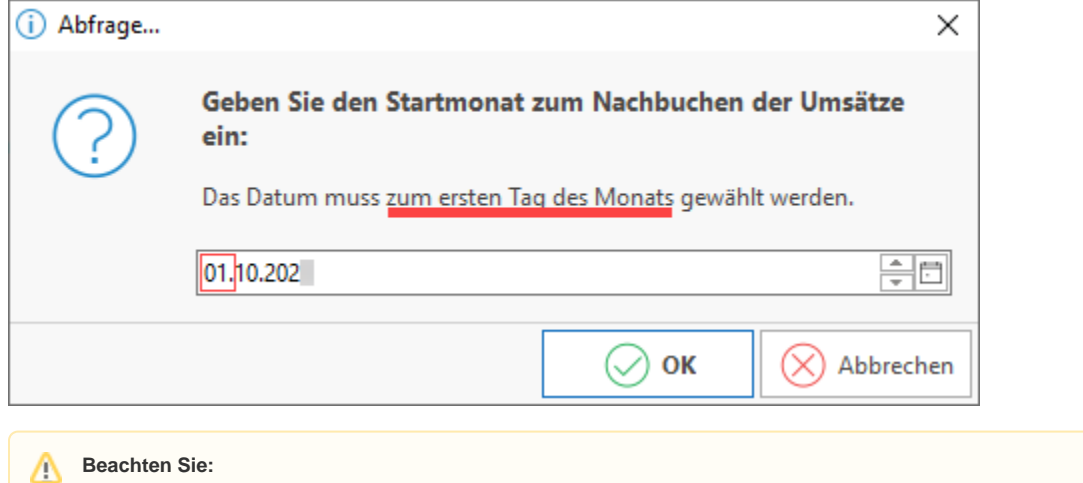

Der "Startmonat zum Nachbuchen der Umsätze" muss zwingend eingegeben werden. Dabei ist der **erste Tag des gewählten Monats einzutragen**.

#### <span id="page-3-1"></span>**Endmonat zum Nachbuchen der Umsätze eingeben**

In dieses Feld können Sie das Datum eingeben, bis wann die Nachbuchungen erfolgen sollen.

Dieses Feld ist optional. Bleibt es leer, wird **bis zum aktuellen Arbeitsdatum** nachgebucht.

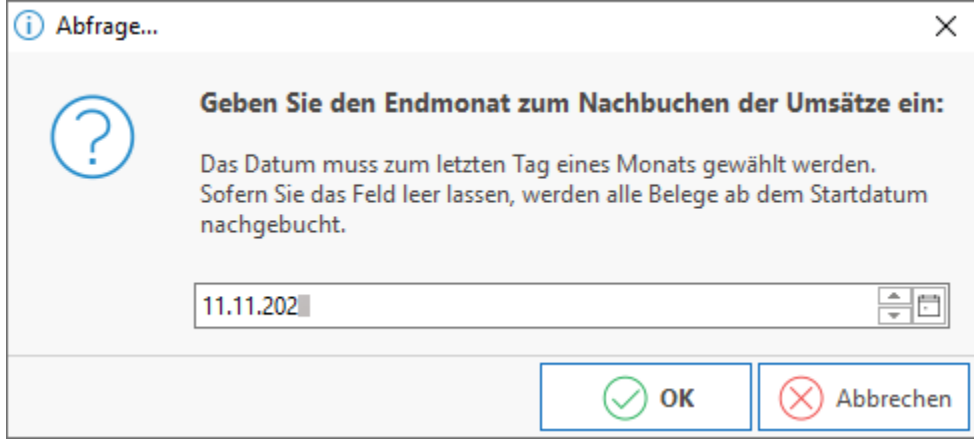

#### <span id="page-3-2"></span>**Einschränkung Vorgänge auf buchbare Vorgangsarten**

Im nächsten Fenster legen Sie fest, ob nur die Vorgangsarten geprüft werden sollen, die laut Buchungsparametern einen Umsatz buchen.

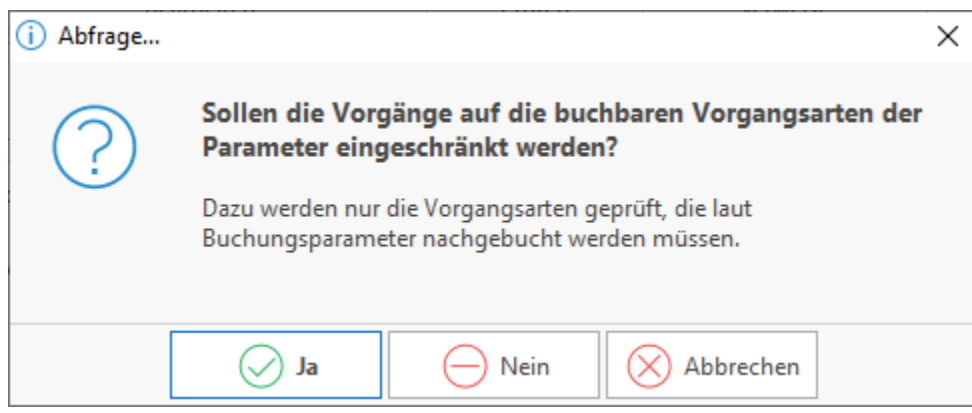

Wird diese Abfrage mit "NEIN" bestätigt, erfolgt eine Prüfung aller Vorgangsarten. Dies kann einen entsprechend längeren Prüfzeitraum in Anspruch nehmen.

<span id="page-4-0"></span>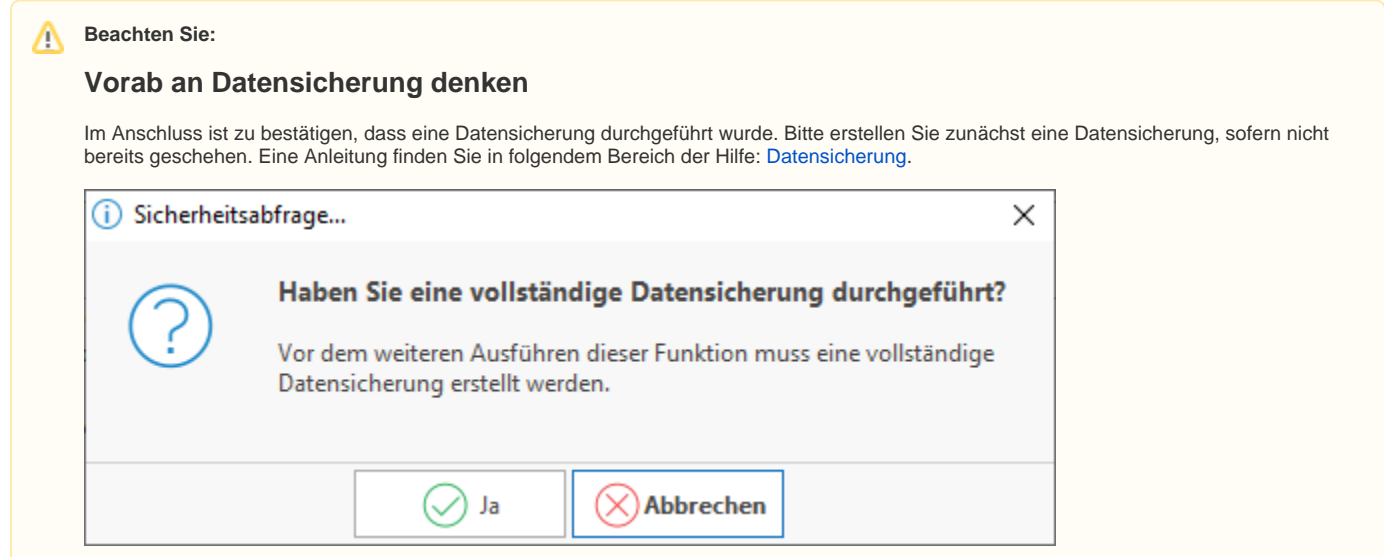

## <span id="page-4-1"></span>**Buchen von Vorgängen durch Assistenten**

Sind alle Daten eingegeben und entsprechend bestätigt, startet die Prüfung der Vorgänge. Hierbei werden die Umsätze in die entsprechenden Datenbanken geschrieben bzw. aktualisiert. Dabei spielt es keine Rolle, ob sich ein gebuchter Vorgang in der Übersicht oder im Archiv befindet. Beide Bereiche werden bei der Prüfung berücksichtigt. Ein Fortschrittsbalken zeigt Ihnen den aktuellen Status der Vorgangsbuchung an.

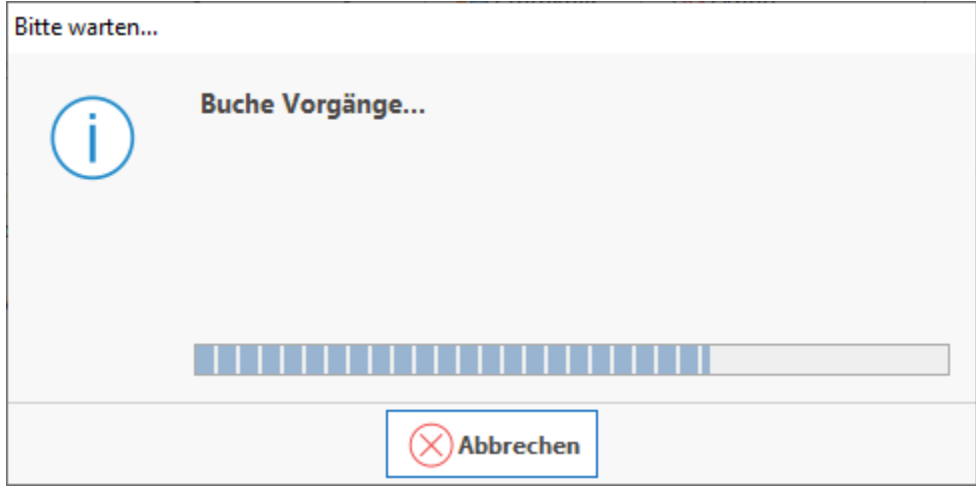

Nach dem Durchführen der Funktion: "Vorgangsumsatz nachbuchen" wechseln Sie wieder in den gewünschten Bereich, um die "nachgebuchten" Werte zu kontrollieren. Der Umsatz wurde erfolgreich in die jeweilige Datenbank geschrieben.